# **Spartan Plus Student FAQs**

## **What is Spartan Plus?**

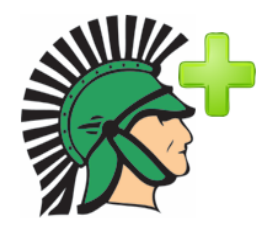

Spartan Plus (period 4) is a 24-minute period that allows you to select an intervention/enrichment session each day. For example, if you need help in English, you can sign up for your English teacher's intervention room. If you want to get a book, you can sign up for the Media Center.

## **Which Spartan Plus class should I sign up for?**

Sign up for any Spartan Plus class where you need extra help or want to talk with your teacher or counselor. Spartan Plus Course Descriptions will usually show the SUBJECT and TEACHER'S INITIALS. For example, Ms. Tyeptanar's Math class will show up as "MATH - TT." Some courses just list the subject such as "DE Classroom" for Drivers Ed Classroom. Students can also use the time to visit the media center, computer lab, quiet study hall, or sign up to see their counselor.

## **How do I sign up for Spartan Plus?**

- Log into Skyward and choose the **Desktop** Version.
- Along the left side, click on **Arena Scheduling**.
- Click on **2017-18**
- You will then see all the options available to you.
- Look at the **Course** to find the subject and teacher information.
- Find the **section** with the right day of the week (M,T,R,F)
- Click "**Add**" to add it to your schedule.

See this in action in a video: https://youtu.be/85LjFhZ82yo

**QUICK TIP:** Use the filter for **Subject** at the top to choose a subject using the dropdown or the filter for **Teacher** also at the top, to type in your teacher name. Even the first few letters or their last name will help you narrow down your options.

## **When can I sign up?**

Spartan Plus sign up will open on Mondays at 8:00 a.m. for the current week. You don't have to wait until the day of to sign up, and you can continue to sign up during the week. You must to have a course selected prior to the start of 4th period each day.

## **Do I have to sign up for a Spartan Plus course every day?**

You will need to select a Spartan Plus to go to on Monday, Tuesday, Thursday and Friday. There is no Spartan Plus on Wednesdays since we have late start that day.

#### **Can I sign up for the whole semester?**

No. Only one week is open for "registering" or signing up at a time. You will be able to start signing up for Spartan Plus on Friday at 3:00 p.m. for the following week.

#### **Seminars and interventions:**

You will from time to time have a seminar or group placed on your schedule. Be sure to check on Monday to see if you have anything scheduled that week. You won't be able to sign up for another Spartan Plus that day. These cannot be **overridden or removed.**

#### **What if I don't sign up for any Spartan Plus course or don't attend?**

It is like any other class. You will receive a "class cut" and receive discipline if you do not sign up or if you do not attend.

**QUICK TIP:** Many students set an alarm or reminder on their iPad or smartphone to remind themselves on Mondays to sign up for the week.

#### **What do I do if multiple teachers want me to sign up for their Spartan Plus?**

Ask your teacher or advisor if you need help figuring out what to do. However, you can attend a different Spartan Plus each day. For example, you can sign up for your science teacher one day, and your Spanish teacher the next day.

#### **I don't need help in my classes. What else can I do?**

If you're getting good grades in your classes and don't need extra help, you can sign up for the Media Center, a Quiet Study Hall or the Computer Lab. The Cafeteria will be available for sign up, but only to juniors or seniors with a 3.0 GPA or higher. Special events will be advertised and can be filtered by the Subject. (i.e. Other, Student Services, or Media Center depending on the event.)

#### **Can I change a Spartan Plus course once I select it?**

You can remove it by clicking "Remove" or you can add another class on that same day and a pop-up warning will ask if you want to replace their prior class.

### **What is the FIT column (YES/NO)?**

This YES/NO you see tells you whether that course would fit with your schedule. If you see a "NO" in the FIT column, it means the course does NOT FIT with your schedule – so you either already signed up for that day, or you have a seminar or assigned intervention on your schedule. It does not mean the class is full. The next column over will indicate whether there are seats available or if the class is CLOSED with no seats left.

You can also view your **Schedule** in Skyward to see what you have in 4th period each day and where you should go.

# **Where to find Other Options?**

If you and your Advisor agree you do not need extra help and your grades are excellent, you have a few other options at this time:

- Filtering by subject "Other" will bring up: **Quiet Study Hall, Computer Lab, Testing Center, and Cafeteria** (for upperclassmen with a 3.0 GPA). If a junior or senior does not have a 3.0 GPA and tries to select Cafeteria, a window popup will explain why they can't sign up for that.
- Filtering by subject "Media Center" will bring up **Tech Help and Media Center**
- If you stay with your Advisor during Spartan Plus you must sign up for it so you have something in your schedule for 4th period.

## **Technical questions:**

- If the left hand menu doesn't appear, click the + in the upper left corner or turn your iPad horizontally.
- If Arena Scheduling isn't on your menu, you may need to delete the Skyward app and reinstall. Then make sure you log in under DESKTOP (NOT mobile).
- When clicking Apply Filter, it will use whatever you have typed in the Teacher Field, chosen from the Subject Field AND anything in the course field (bottom right of screen) to pull courses that meet all the criteria. If using the bottom right search field, it only searches alphabetically by course name (i.e. ART-JW)